Part Number: 12P0278

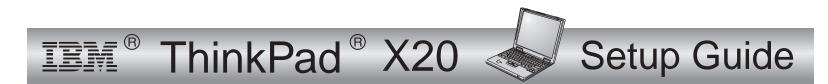

## **Checklist for unpacking**

Thank you for purchasing the IBM ThinkPad X20 computer. Match the items on this list with the items in the box. If any item is missing or damaged, please contact your place of purchase.

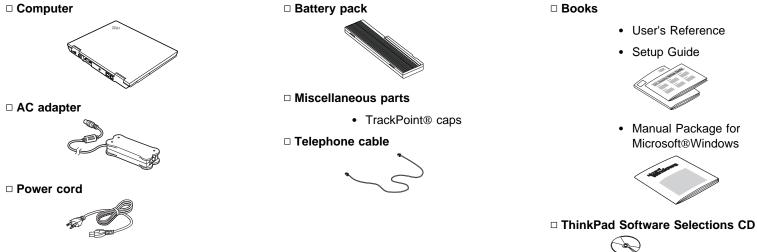

Note: Some models may contain additional items that are not listed.

### Setting Up Your Computer

- Connecting to a power sourceInsert the battery pack into the battery compartment located at the rear of the computer:
  - 1. Switch the battery lock 1 to the unlocked  $\square$  position.
  - 2. Insert the battery pack into the battery compartment. 2
    - Note: Depending on the battery option you ordered, your battery may appear different from the figure.
  - 3. Switch the battery lock 1 to the locked A position.
- 2. Connect the AC adapter to the computer's power jack (at the rear of the computer) in the order shown.

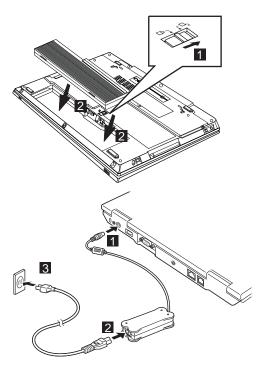

# Turning on the system 1. Open the liquid crystal display (LCD).

Slide the LCD latches **1** and open the LCD **2**. Then position the LCD so that it is convenient for viewing.

2. Push the power switch.

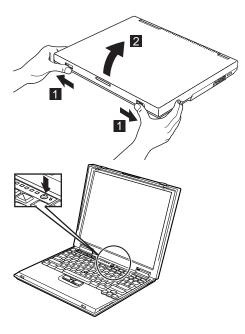

#### Using the TrackPoint

The TrackPoint<sup>®</sup> is a unique device for moving the cursor on the screen. You can perform all mouse operations with the TrackPoint. The left and right click buttons function like the left and right click buttons of a mouse.

To move the cursor, use the red-topped stick at the center of the keyboard. Press gently with your left or right index finger in the direction you want to move the cursor. To select and drag an object, press and hold one of the click buttons with either thumb as required by your software.

**Click** means to press the left click button once. **Double-click** means to press the left click button twice within 1 second.

For more information about the TrackPoint, see the User's Reference.

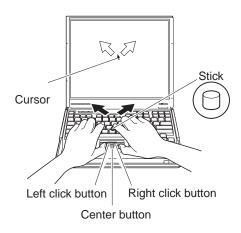

#### Using the volume control

You can adjust the sound level produced by the built-in speakers by using the following three buttons:

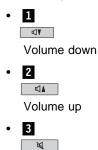

Mute

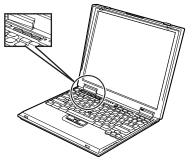

- If the sound is muted when you turn off the computer, it remains muted when you turn the computer on again.
- To turn on the sound, press the Volume up or Volume down button.

When you press one of these buttons, the volume indicator appears on the screen for a few seconds. For more details on volume control, see the ThinkPad online user's guide.

#### Setting up Windows

The computer is preloaded with Windows 98 or Windows 2000. To set up the operating system, follow the instructions on the computer screen.

#### Using Access ThinkPad

Your computer features the unique ThinkPad Button.

ThinkPad

Press the ThinkPad Button anytime to open the online help and information center-Access ThinkPad.

User information and documentation about your ThinkPad model is available through Access ThinkPad and ThinkPad Assistant<sup>™</sup>. So there is no need to carry heavy manuals or reference books.

You can Perform a Quick Search of the ThinkPad Assistant index, or search the full text of the help system in ThinkPad Assistant, to find the information you need.

If you are logged on to the Internet, click one of the Internet portal buttons in Access ThinkPad to:

- · Get help and user support
- Update software
- Find business solutions
- Learn about accessories

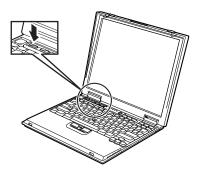

#### Service and support information

#### Getting help around the world

International Warranty Service (IWS) is available for customers who are moving products or traveling to countries where their product (as identified by the 4-digit machine type) is sold and service delivery methods of the country providing the service will be in effect. IBM reserves the right to change or modify its service delivery methods by country at any time without notice. Service procedures differ by country, and some service and parts may not be available in all countries because of the laws of that particular country. In some countries, fees may apply to service provided on-site in remote locations. To register, call one of the following IWS Offices:

| Southeast Asia, Australia, New   | 61-2-9354-4171  |
|----------------------------------|-----------------|
| Zealand, and Hong Kong:          |                 |
| Canada, Latin America, and the   | 1-800-497-7426  |
| U.S.:                            | or 248-740-1215 |
| Europe, Middle East, and Africa: | 44-1475-893638  |
| Japan, Korea, China (except      | 81-46-273-7598  |
| Hong Kong), and Taiwan:          |                 |

The IWS office will issue an International Warranty Service Certificate, which you can use wherever IBM or IBM resellers sell and service this product.

Before you call for service, have on hand:

- The exact wording of any error messages
- · Information on the configuration of your hardware and software
- A description of the problem
- Information on any options installed on your system, including serial number

### Trademarks

The following terms, in this publication, are trademarks of the IBM Corporation in the United States or other countries or both:

IBM

ThinkPad ThinkPad Assistant TrackPoint

Microsoft, Windows, Windows NT, and the Windows logo are trademarks of Microsoft Corporation in the United Sates and/or other countries. Your Name:

Company Name:

Model Number:

Serial Number:

Company or Reseller Service:

IBM Service Website:

IBM Service Number: